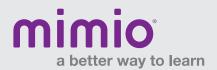

## Connecting to a Microscope

Using the included microscope adapter, you can display an image from a microscope with the MimioView<sup>™</sup> document camera. The microscope adapter can be used with a 28 mm microscope eyepiece.

## Displaying a Microscope Slide

- 1. Set up the microscope so that you have the desired view through the microscope eyepiece. Start with the low power objective on the microscope, and get the image focused.
- 2. Twist and lock the microscope adapter onto the MimioView camera head. Turn on the MimioView camera.
- 3. Slowly and carefully slide the other end of the microscope adapter onto the microscope eyepiece. Use caution to make sure that the image stays in focus while you attach the microscope adapter.

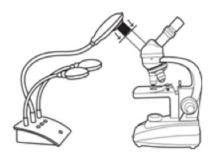

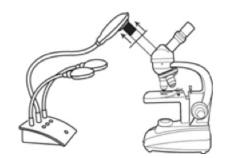

- 4. The image from the microscope is displayed in the MimioView window.
- 5. Make any adjustments\* necessary to the microscope and/or the MimioView camera to get the best image.
  - a. To adjust the image, press the Auto-Tune button on the MimioView camera, or use the manual adjustment in the MimioView window settings.
  - b. When the desired image is acquired, use the Freeze button on the MimioView camera or in the MimioView window settings to freeze the image.
  - c. Use the Zoom tools to zoom in/out on parts of the image as desired.

## TIPS:

You may need to adjust the microscope diaphragm or position it in-between settings to regulate the amount of light coming through.

When attaching the microscope adapter on the eyepiece, make sure it fits squarely on the eyepiece. We recommend that you place the microscope adapter all the way onto the eyepiece, and then pull it back about halfway.

<sup>\*</sup>Just as with any microscope camera, you may have to make minor adjustments to get the best image from your microscope.

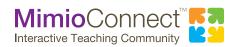